# COM Corner: New COM Features In Delphi 5

anv

the

being

need to be run on the clients.

While ASPs can work with any

Automation object, Automation

objects that are aware of the con-

text in which they are executing

will integrate much more snugly.

There are two ways that an Active

Server Object can make itself

aware that it is executing within

the context of an ASP. The older

technique, designed for Internet

Information Server (IIS) 3 and 4,

involves the Automation Object

exposing methods called OnStart-

Page and OnEndPage. The current

technique, used with IIS 5, involves

calling the GetObjectContext COM

API function to obtain the current

If you are designing objects for

IIS 3 or 4, OnStartPage is called after

the web server loads the ASP and

an instance of the Automation

server has been created, while

OnEndPage is called just before the

web server is through processing

execution context.

then be passed on

to the web client

plain old HTML

contained in the

ASP document. The

advantage of the

ASP model is that

scripts are inter-

server prior to the

passed to web cli-

ents, so content

can be dynamic

and scripts do not

by

with

along

preted

document

#### by Steve Teixeira

It's that special time of the year again, when we all wait with anticipation for the postman to come knocking with the latest copy of Delphi in hand. Once we get it installed, we immediately fire it up to answer the question playing over and over again in our minds, 'What's in this new version for *me*?' Well, if you happen to be a COM developer, make yourself comfortable because we're about to discuss what's new for COM developers in Delphi 5.

#### **Active Server Objects**

Delphi 5 introduces a new wizard that enables easy creation of Active Server Objects, which are COM objects designed to be used in the context of Active Server Pages (ASPs).

If you're unfamiliar with ASPs, they provide a means for combining some mix of HTML, VBScript, JScript, Automation objects and Java classes in order to generate dynamic web content. In contrast to regular static web pages (HTML files), which are simply passed through by the web server to the client, ASP files are interpreted by the web server before content is sent to the client. As a part of this interpretation, the server will execute script within the document and create instances of objects specified in the script. The scripts and object typically generate dynamic HTML content, which can

#### Listing 1

<HTML>
<BODY>
<TITLE> Testing Delphi ASP </TITLE>
<CENTER>
<H3You should see the results of your Delphi Active Server method below</H3>
</CENTER>
<H3You should see the results of your Delphi Active Server method below</H3>
</CENTER>
<H8>
<% Set DelphiASPObj = Server.CreateObject("SteveASO.SteveServerObj")
DelphiASPObj.{Insert Method name here}
%>
</H7ML>

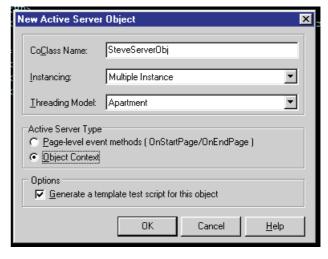

#### ▶ Figure 1

the page. The execution context is passed as a parameter to OnStartPage method in the form of an IUnknown that supports the IScriptingContext interface. These methods are implemented automatically in the code generated by the wizard for Active Server Objects and the framework behind the wizard.

For IIS 5, Active Server Objects are loading within the context of Microsoft Transaction Server (MTS) and therefore objects are able to call GetObjectContext at any time to obtain information about the execution context. If you're unfamiliar with MTS, you may wish to take a look at the May and June 1999 issues, where I discuss this technology in detail.

When you're ready to create a new Active Server Object, you may do so by clicking File | New... and selecting the Active Server Object item from the ActiveX page of the New Items dialog. You will then be presented with the New Active Server Object dialog, which is shown in Figure 1.

Most of this dialog should be familiar to you, as it is based on the Automation Object wizard. Different in this dialog, however, are the options for selecting the server type and choosing whether to create a test ASP document. The server type options enable you to select whether you wish the object to function as an IIS 3/4 object or an IIS 5 object, as described above. If you choose to create a test ASP, a text file will be created for you that looks very much like the one shown in Listing 1.

You'll notice the bit of VBScript in the middle of this document that creates the instance of the object, followed by a line of code that shows how to call a method on the Automation server. To demonstrate, I will add a method to the object called DoIt that emits some text to the web client. I do this by adding the method to the interface in the type library editor, and filling in the implementation for the stub generated in the source file. Listing 2 shows the complete source for the unit containing my Active Server Object.

You might be asking yourself, 'Hey, where is all that Request and Response stuff coming from in the DoIt method?' These are properties of the ancestor class whose values are obtained using the object context I mentioned earlier. This particular object supports IIS 5 and therefore descends from TASPMTSObject, which is defined in the AspT1b unit as in Listing 3.

IIS 3/4 objects will descend from a similar object called TASPObject, which is defined in AspTlb as in Listing 4.

Each of these classes encapsulate the details of how to obtain instances of the IRequest, IResponse, ISessionObject, IServer, and IApplicationObject so that you can focus on working with these

```
► Figure 2
```

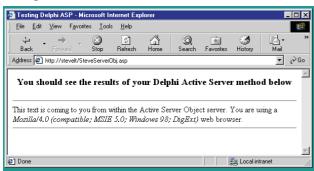

```
unit Main;
   interface
  uses
      ComObj, ActiveX, AspTlb, SteveASO_TLB, StdVcl;
  type
TSteveServerObj = class(TASPMTSObject, ISteveServerObj)
     procedure DoIt; safecall;
end;
   implementation
  uses
  ComServ;
procedure TSteveServerObj.DoIt;
   var UserAgent: string;
  begin
     UserAgent := Request.ServerVariables.Item['HTTP_USER_AGENT'];
Response.Write('This text is coming to you from within the Active Server ' -
'Object server. You are using a <i>' + UserAgent + '</i> web browser.');
   initialization
      TAutoObjectFactory.Create(ComServer, TSteveServerObj, Class_SteveServerObj,
         ciMultiInstance, tmApartment);
   end.
                                                                      Below: Listing 3
Above: Listing 2
   TASPMTSObject = class(TAutoObject)
  private
function GetApplication: IApplicationObject;
function GetApplication IRequest;
      function GetRequest: IRequest;
function GetResponse: IResponse;
function GetServer: IServer;
      function GetSession: ISessionObject;
  public.
      property Request: IRequest read GetRequest;
     property Response: IResponse read GetResponse;
property Session: ISessionObject read GetSession;
property Server: IServer read GetServer;
property Application: IApplicationObject read GetApplication;
  end:
```

```
TASPObject = class(TAutoObject, IASPObject)
private
FScriptingContext: IScriptingContext;
function GetApplication: IApplicationObject;
function GetRequest: IRequest;
function GetScriptingContext: IScriptingContext;
function GetServer: IServer;
function GetServer: IServer;
procedure OnStartPage(AScriptingContext: IUnknown); safecall;
procedure OnEndPage; safecall;
property ScriptingContext: IScriptingContext read GetScriptingContext;
property Request: IRequest read GetRequest;
property Response: IResponse read GetResponse;
property Server: IServer read GetServer;
property Server: IServer read GetServer;
property Server: IServer read GetServer;
property Application: IApplicationObject read GetApplication;
end:
```

interfaces to make your Active Server Object do whatever your heart desires. Each of these interfaces are documented in the Microsoft Developer Network, which can be accessed online at http://msdn.microsoft.com.

I call the DoIt method from my ASP by changing the line:

DelphiASPObj.{
 Insert Method
 name here}

to read:

DelphiASPObj.DoIt

The result is shown in Figure 2.

## ► Listing 4

#### **COM Server Components**

Another new feature in Delphi 5 is the ability to generate a TComponent wrapper for an Automation server. This is done by the type library wrapper generator, which creates descendant of the new а T01eServer class with properties and methods that manipulate the properties and methods of the Automation server that it encapsulates. The best example of this technology is the collection of items found on the Servers tab of the Component Palette. The source for these components is in the \Delphi5\OCX\Servers subdirectory. Figure 3 shows the act of

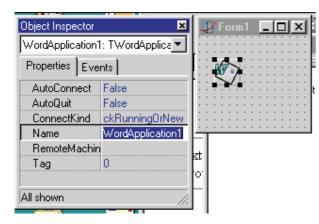

editing the properties of a TWordApplication component.

Looking at Figure 3 you may notice that properties of the Word Application object are not present in the Object Inspector. This is because the published properties are IFDEFed out by default. In order to see the properties, you would need to rebuild the components source using from the LIVE\_SERVER\_AT\_DESIGN\_TIME conditional define. Of course, the properties are left out by default for a good reason; they don't work correctly.

Let me preface my explanation by laying my cards on the table and telling you that my company produces a suite of components that are engineered to make Automation with MS Office applications easier. It's important for me to tell you, however, that this doesn't taint my opinion of the components on the Server tab, but rather it has given me the unique perspective of knowing first-hand the problems that needed to be solved for such components to work correctly and therefore the ability to see easily what problems were not fully addressed.

The problem with the approach of using a generic wrapper creator to encapsulate Automation servers is it does not take into account interdependencies amongst properties. For example, on some arbitrary Automation server, Property A might not be able to be read until Function B is called. Or Property C might not be available until Property D is set. And of course, no properties or methods can be invoked unless the Automation server is activated. A generic

# ► Figure 3

wrapper generator can never know about such interdependencies, and therefore would not be able to generate a working set of published properties for the component wrapper.

Another issue that arises from viewing an

Automation server's properties at design-time is that the property read and write methods are implemented simply to get and set the Automation server's properties. This can introduce some confusion because there is no way to distinguish whether one wants to have the properties from the component 'pushed' to the Automation server or the component property values 'pulled' from the Automation server.

In short, there are a lot of technical hurdles associated with publishing Automation server properties, so Borland took the prudent approach of IFDEFing them out. If you are working with a server that you know will not experience any problems stemming from the issues I just mentioned, then you can compile with the condition define as I mentioned.

Properties aside, the COM server components do serve a very useful purpose of managing Automation server instantiation and lifetime, which is always code I'd rather not write by hand. Simply drop the component and you know that server lifetime will be properly managed.

One additional nice new addition associated with the COM server components, however, is the automatic handling of events and routing of Automation events to Object Pascal events. This is made possible by the TServer-EventDispatch class found in the new OleServer unit and the instance of this class maintained by TOleServer. All of the COM event stuff happens behind the scenes, and it is surfaced at the component level very nicely by a single method called InvokeEvent, which is overridden by the type library wrapper generator to check for the proper dispids, unpack parameters from an array of variants, and call to the Object Pascal event.

# Type Library Updates Dialog

One new product feature that tends to leave me scratching my head is the type library updates dialog. You can enable this dialog by selecting the option on the Type Library page of the Environment Options dialog. When enabled, you are presented upon refresh of the type library editor with a dialog explaining what changed in the type library since the last refresh and giving you the option to selectively not implement certain interface methods. This dialog is shown in Figure 4.

That's all jim-dandy, except for the fact that if you choose to employ the dialog by de-selecting any of the items in the checked listbox, your code will not compile. The reason for this, of course, is that all methods of an interface must be present in a class that implements the interface. It's not possible to selectively choose not to implement certain methods of an interface. Interfaces, being a contract of supported functionality, are an all-or-nothing proposition. As long as you know about the quirks of this feature going into the game, you won't be confused when your code stops compiling.

## **Porting Gotchas**

In addition to new features, there were a few changes to the COM support between Delphi 4 and 5 that could cause you some grief as you try to port over your applications.

## **HResult**

In Delphi 4, HResult was a 32-bit unsigned integer. The definition has changed in Delphi 5 such that HResult is now a 32-bit signed integer. The most likely problem this will cause for you are some constant or expression out of bounds errors and warnings that you will need to address by typecasting.

## **Changed Interfaces**

There were also some changes to a few interfaces defined in the ActiveX unit that may cause your application not to compile any longer. In particular, the definition of the IEnumVARIANT interface has change rather significantly. Most notable in this regard is parameter two of the next method, which has changed from an untyped out parameter to an OleVariant passed by reference. Ironically, the Delphi 4 definition is the more accurate, as the SDK documentation specifies that parameter two is a pointer to an array of VARIANT structs. If you are implementing this interface, trying to stuff this array into the single OleVariant var parameter will be a fun exercise in typecasting. If you'd rather not deal with the problem, you can instead implement the IEnumVARIANT\_D4 interface, which maintains the old definition.

The ReadMultiple and Write-Multiple method of the IProperty-Storage interface have also changed, so watch out for these. Finally, the IStream interface no longer descends directly from IUnknown, but now descends from an intermediate ancestor called ISequentialStream.

#### **Summary**

That about sizes it up for new COM development features found in Delphi 5. While Delphi 5 doesn't make the large leaps forward in progress that Delphi 3 and 4 seemed to make in the COM arena, there is enough there to continue to be useful and make the game interesting. I hope you have the opportunity to toy with, work with, and enjoy these features sometime soon, and we will likely be discussing finer points of these features in more detail over the coming months. Until then, happy COM.

Steve Teixeira is the VP of Software Development at DeVries Data Systems, a Silicon Valleybased consulting firm. You can reach Steve at steve@dvdata.com.

| mplementation file update wiz                                                                   | ard:  |  |
|-------------------------------------------------------------------------------------------------|-------|--|
| Select <u>U</u> pdates:                                                                         |       |  |
| ✓ Implement new method: 'Meth<br>✓ Implement new method: 'Meth<br>✓ Implement new method: 'Meth | od7'. |  |
|                                                                                                 |       |  |
|                                                                                                 |       |  |
|                                                                                                 |       |  |
| D <u>e</u> tails:                                                                               |       |  |
| Add declaration of:<br>procedure Method7; safecall;.                                            |       |  |
| Add new definition stub for:<br>Method7.                                                        |       |  |
|                                                                                                 |       |  |
| Don't show this dialog again.                                                                   |       |  |

#### ► Figure 4